## **April 2021 User Friendly — The Los Angeles Computer Society Page 1**   *THE LOS ANGELES COMPUTER SOCIETY NEWSLETTER*

#### **Volume 38 Issue 4 April 2021**

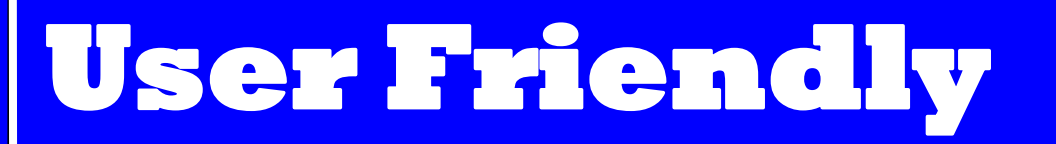

*LACS A Computer and Technology User Group*

#### **IN THIS ISSUE**

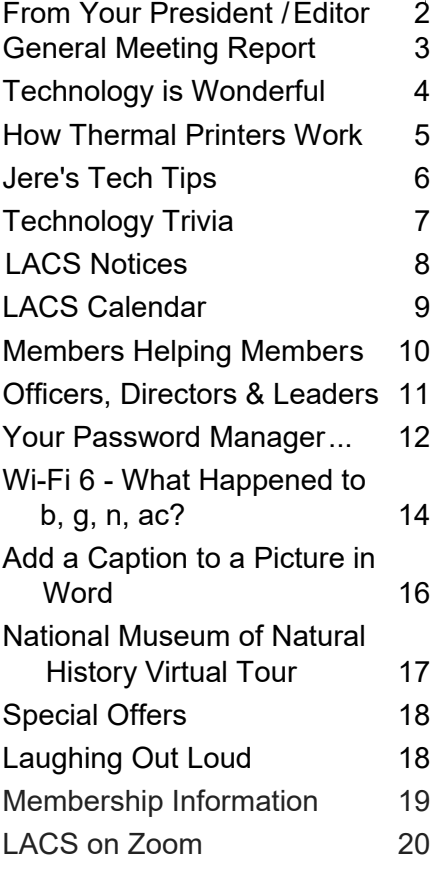

**LACS IS A MEMBER OF APCUG** [www.apcug2.org](http://www.apcug2.org) **APCUG EVENTS May 1, 10:00 AM** Virtual Technology Conference (VTC)

[www.facebook.com/APCUG](http://www.facebook.com/APCUG) [www.twitter.com/apcug](http://www.twitter.com/apcug) An International Association of Technology and Computer User Groups

## **APRIL 13 GENERAL MEETING**

**MEETING TIME: 7:00 – 9 PM – Via Zoom 6:30 to 7:00: Socializing and Questions & Answers**  Topic: **Microsoft 365**

Speaker: **Robert Truman**

APCUG Speakers Bureau, Web Director of Computer Booters of Sun Lakes, AZ

**L**earn about the many useful apps included in the Microsoft 365 subscription, as well as

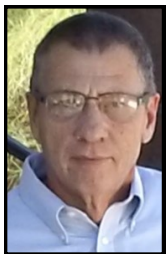

discounts that are available. Rob will present a comparison of Microsoft's subscription service along with its prices and features to its stand-alone products. He will also examine Microsoft's cloud services such as OneDrive and the online Office apps available with your Microsoft account. Then he will describe some free alternative software suites and answer your questions. Members may add their comments and, if time permits, ask for and hopefully get help from members on their other computer or smartphone problems.

#### **Meet Our Presenter**

**Rob Truman** is a lifetime member of Computer Booters of Sun Lakes and has over 40 years of experience in Information Technology and Internet related fields. Rob is a retired U.S. Navy Chief Electronics Technician and has worked as a technical support professional for Microsoft for years. Rob holds a MA degree in Adult Education and a BS degree in Information Technology. He is a staunch proponent of lifelong learning and runs a web-site/blog called [Geezer Tek](http://geezertekaz.com/) which focuses on helping seniors with their technology needs. Rob also teaches adult education technology classes through his local community college and its lifelong learning program, [New Adventures in Learning.](https://www.cgc.edu/community/lifelong-learning)

**Tuesday, April 13, 7:00 - 9:00 PM** This meeting will be conducted via Zoom **6:30 - 7:00** Social Time and informal Q & A More info: 310-780-3302 Guests may apply for the Zoom link by email to editor (at) lacspc.org

## **FROM YOUR PRESIDENT / EDITOR**

#### **Happy Passover and Happy Easter**

**Blessings and happiness to LACS members and their families for Passover and Easter. May these holidays bring joy to all.** 

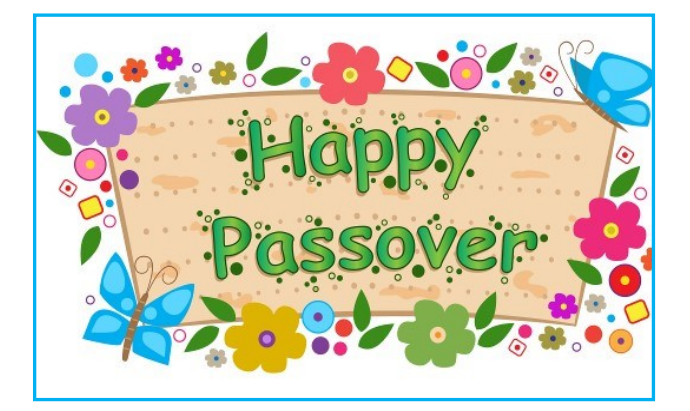

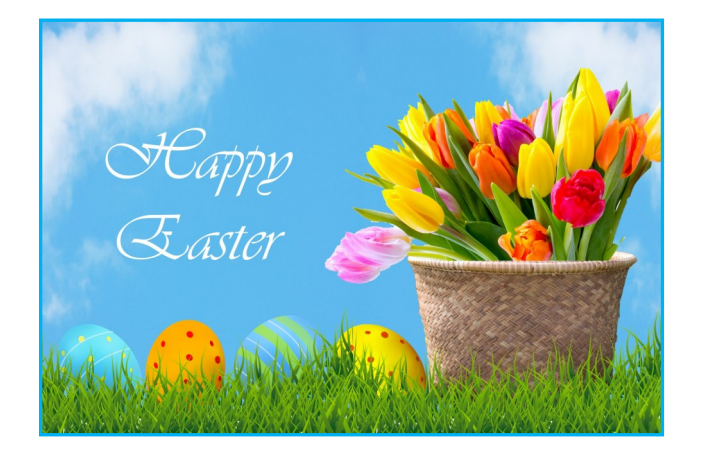

## **LACS Openings**

LACS has openings for two directors to come to a monthly Zoom board meeting and be a big help for LACS! You know that can be YOU!

One or two members to help with publicity are also needed.

**City Walks Lets You Walk Around the Globe without Leaving Your Couch**

#### By **[Suzanne Humphries](https://www.reviewgeek.com/author/suzannehumphries/)**, ReviewGeek

International travel hasn't exactly been a viable option over the past year. CityWalks at <https://citywalks.live> features filmed walks through metropolitan areas around the world, all without narration, letting you experience them for yourself.

City Walks was created as a way for everyone to "explore the world from your screen" during [COVID](https://www.cdc.gov/coronavirus/2019-ncov/index.html)-19. The platform features peaceful videos of walks through cities like Kuala Lumpur, Malaysia; Lyon, France; Vilnius, Lithuania; Athens, Greece; Taipei, Taiwan; Chefchaouen, Morocco; Las Vegas, United States; Hanoi, Vietnam; Istanbul, Turkey; and Mexico City, Mexico. Plus, new videos and cities are added every day.

Each video gives you the option to toggle day or night mode, which in turn plays a corresponding video either filmed during the day or at night. I do highly recommend turning on City Sounds which really makes the videos come to life, as it allows you to hear the sounds of people talking, cars and motorbikes driving and honking, street buskers, and restaurants with patio dining chatter.

City Walks' videos do a wonderful job capturing life in these big cities. From Miami's colorful and lively streets filled with beautiful restored cars and a constant ebb and flow of music, to the peaceful tree- and flower-lined park pathways of Tehran—it all goes a long way to keep my wanderlust at bay. It's like a Zen version of the Travel Channel, without the pesky narration.

We can still enjoy a small respite from the day-to-day life by clicking on a random video on City Walks and hitting Fullscreen.

Visit bustling cities from around the world now for free on City Walks.

#### **GENERAL MEETING REPORT March 9, 2021**

**What Will 5G Mean for You in 2021?** Speaker: **Ron Brown** APCUG Speakers Bureau By **Leah Clark**, LACS Editor and President

**R**on gave us some history of the progression from 1G to 5G networks. The breakup of Ma Bell

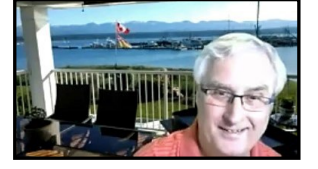

occurred in 1982 when we had 1G. Verizon started to build its network across the U.S. in 2000 on a 3G network on a standard called CDMA. The rest of the world went with GSM. In about 2010, Apple came along with the iPhone. It needed more data than 3G could provide, so 4G was developed. Now things will change rapidly in the way we communicate and drive with 5G.

Autonomous driving cars, health care, manufacturing, and the building and film industries will require the speed of 5G to be competitive globally. Cord-cutting is increasing rapidly in the U.S.; cable is on its way out.

How much faster is 5G? On 3G, it took 26 hours to download a two-hour movie; on 4G, six minutes; and on 5G, 3.6 seconds. High speed brings low latency. Low latency is needed for autonomous cars, surgeons operating remotely, and crane operators handling delicate materials to react quickly.

From the slowest to the fastest, services we have now are DSL, Starlink, Cable, Wireless LTE, Fiberoptic, to 5G.

It will cost a lot to convert all the 4G towers in the U.S. to 5G, and it will take a lot of time to convert them all. Verizon gets very fast 5G speed by using a *mm wave*. Ron discussed mm waves' advantages and disadvantages and the type and number of towers needed in your communities. Many towers will be required in populated areas. Towers called MIMO (Multiple Input Multiple Output) will be needed. Many signals will lead to a lot of

interference. We will need a control tower to control all the beams going on. 5G devices use adaptive beam switching, called beamforming technology, another type of power. Ron showed a picture of these antennas on a building.

Ron explained *Dynamic Spectrum Sharing*, the ability of your phone to connect to multiple 5G and 4G networks. Only buy a phone that has this technology. There are three flavors of 5G. The low band is about 700 MHz, the mid-band is 3.5 GHz, and the mm Wave 26/28 GHz. A huge amount of data with low latency can be transmitted in the high bands with mm Waves.

There are many different frequencies in use around the world. Be very careful when buying a cell phone. Be sure the phone says "Made for the USA" so that the bands and frequencies all lineup. A phone labeled "international" may not work well.

Should you be worried about health risks with 5G? Ionizing radiation can affect the cell structure in your body. Gamma rays, Xrays, ultraviolet rays, and visible light are ionizing radiation. Microwaves and radio waves are non-ionizing radiation that does not cause any damage to your cell structure. 5G radiation is non-ionizing, so it's very safe, like having a radio on.

How will the fast 5G connections affect us? We will need to buy a new phone that will be more expensive, to use 5G. It will be backward compatible with 4G. Because of the complexity, you need to talk to your cell phone provider to find the best one for your location and other requirements.

It's your decision if you get Mobile 5G now or in the future. But we should all be looking at Fixed Base 5G. You will have an aerial on your house with a line that will be plugged into your modem and router. It will receive the 5G power from the tower to provide fast internet speed. The providers are offering

terrific deals now, but prices will be going up. You can go to the Verizon site and type in your address to see if it is available now where you are.

Following this very informative presentation were a lot of questions and discussion. We continue to learn.

LACS members have the link to the recording of this talk, and Ron's 5G Presentation from the APCUG Virtual Technology Conference is on YouTube. ❖

## **TECHNOLOGY IS WONDERFUL**

By **Mark Presky**, LACS Board Member Published in the *Santa Monica Star*

**T**echnology is wonderful, but it can be a multi-edged sword in the sense that it can become a weapon used against us, as with computer viruses

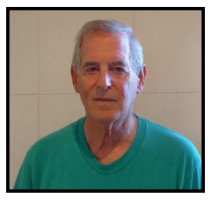

and other malware. Or it can simply frustrate us when it doesn't work and sometimes be expensive when paying others for fixes. Here are a few easy steps that most of us can use to fix many computer (and other) problems.

First, often the easiest solution to computer problems is simply shutting it off and then turning it back on. In the Windows 10 operating system, we would click on the Startup icon in the lower-left corner of the screen that looks like four rectangles. Click on the first icon above it,

Power, a circle with a vertical line coming out

## of it. (1) Power

Then one should be presented with four choices, two of which will be "Shutdown" and "Restart." Try the Restart option first. The computer will shut itself off and then restart. Sometimes, the problem will have resolved itself. If not, one can repeat the steps above, but instead of clicking on "Restart," one can try the "Shutdown." That, as it suggests.

simply shuts down the computer. Then start the computer back up as usual.

If the above hasn't helped, there are several self-help options available. Almost all of us have heard of Google. Any information, including how to fix just about any problem, is available via Google. One can always call upon [Google.com](http://www.google.com/) and then type in the problem to possibly find hundreds or thousands of solutions. To avoid having to read through thousands of unrelated problems and solutions, the trick here is to be as specific as possible. For example, instead of typing in "cursor problem," try typing "cursor too large." Then, one peruses the list of solutions to read the ones that appear to be most directly related to the cursor being too large.

Another similar source of information is [YouTube.](http://www.youtube.com/) One can type in

"Youtubefixmycursortoolarge" in the URL field at the top of the browser you are using, e.g., Firefox, Edge, Chrome, and another list of related optional fixes for your large cursor will appear. Many of these will use YouTube to show you a step-by-step video solution to your problem.

Last week I had an annoying battery problem with my 2017 vehicle, which caused me to drive around with a constant beeping alarm. As it was evening, I could not call the dealership. Googling, I not only found what had caused the problem, but how to resolve it. And not only that, the solutions I read called my attention to the original vehicles' batteries often last only about 2 ½ years. I took the car to the dealership the following week to have the battery tested and was provided with a new battery covered under warranty. I was saved having to wait for the battery to completely discharge at a more inopportune time or after the warranty had expired.

Thank you, Google. ❖

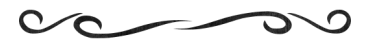

# **HOW THERMAL PRINTERS WORK**

**Printing without Ink or Toner** By **Joe Fedewa**, How-To Geek newsletter@howtogeek.com, March 6, 2021

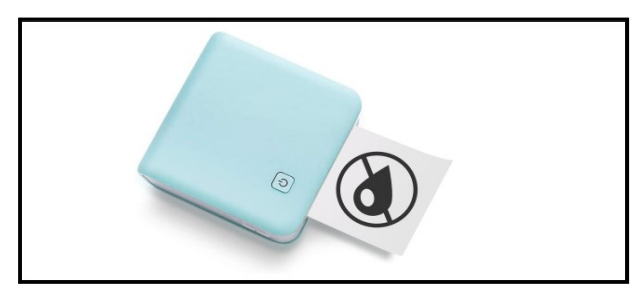

[Phomemo](https://phomemo.com/products/phomemo-m02-pro-mini-pocket-thermal-printer-cyan)

**P**eople don't think of printers as "cool" gadgets. They're kinda boring and infamously unreliable. On top of that, they require pricey toner to print anything. Did you know there are printers that don't need any ink? They're called "thermal printers."

You've probably seen a thermal printer in your daily life without thinking twice about it.

They're used mostly by businesses, but there are plenty of very affordable thermal printers available online. The technology is pretty cool and could be useful to you.

#### **What Is a Thermal Printer?**

There are several different types of printers, but in general, they work by applying liquid ink or powder-based toner to the paper. Thermal printers don't actually apply anything to the paper. Instead, the paper itself is what makes the image appear.

A typical printer needs to have its ribbon or cartridge replaced when the ink or toner runs out. Since a thermal printer isn't applying a substance to the paper, only the paper itself needs to be replaced. This makes them easier and cheaper to operate.

Thermal printers are all around us. They're used to print airline tickets, retail receipts, shipping labels, bank slips, and much more. Many fax machines in the 1990s also used thermal printing technology, but have since been upgraded to laser or inkjet.

Businesses like thermal printers because they are compact, easy to move around, print quickly, and are cleaner and cheaper to operate. If you've ever wondered how UPS prints out your shipping label so quickly, that's thanks to a thermal printer.

#### **How Do Thermal Printers Work?**

There are mainly two types of thermal printers: **direct thermal** and **thermal transfer**. We're specifically talking about *direct* thermal printers here.

Thermal *transfer* printers use ink in the form of ribbons (rolls of ink-coated material). The ribbon is heated up in specific spots, which melts the ink-substance onto the paper.

*Direct* thermal printers do not require any form of ink or toner.

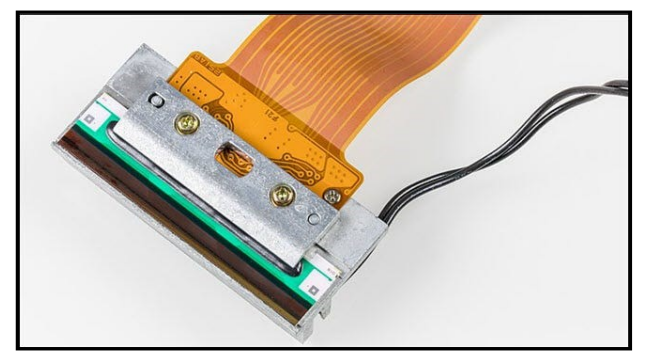

Thermal printer head [© Raimond Spekking / CC](https://en.wikipedia.org/wiki/Thermal_printing)  BY-[SA 4.0 \(via Wikimedia Commons\)](https://en.wikipedia.org/wiki/Thermal_printing)

A direct thermal printer is equipped with a **thermal head** that generates heat. This thermal head heats up the special paper in specific spots as it rolls through. Each spot that gets heated up reveals the dye impregnated in the paper.

Since the paper itself is what contains the dye, the quality of the prints can be somewhat limited. Most thermal paper only contains black dye, which is good for printing basic things like recipes and bullet journals. The prints also fade over time, so they're not great for long-term projects.

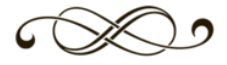

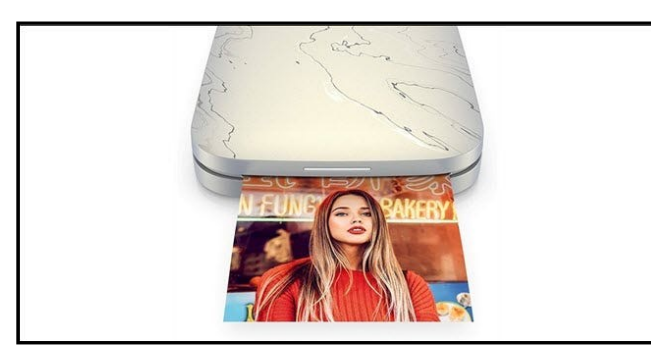

HP Sprocket Select Zink printer HP

One exception is a printing technology called [ZINK,](https://en.wikipedia.org/wiki/Zink_(printing)) which stands for Zero INK. Like other direct thermal printers, Zink printers use thermal paper. However, "Zink Paper" has several heat-sensitive layers with cyan, magenta, and yellow dyes embedded.

By precisely controlling the temperature and length of the heat pulses, Zink printers melt the different layers to reveal their colors. A short burst of high heat activates the yellow, a long burst of low heat activates cyan, and now, that "pixel" appears as green. Pretty cool.

Another thing that affects quality is the DPI (dots per inch) of the thermal head. The more "dots" across the head that can be heated up, the higher the resolution will be. A basic thermal printer could have 200 to 300 DPI, while a Zink printer will be much higher than that.

#### **Can You Buy a Thermal Printer for Personal Use?**

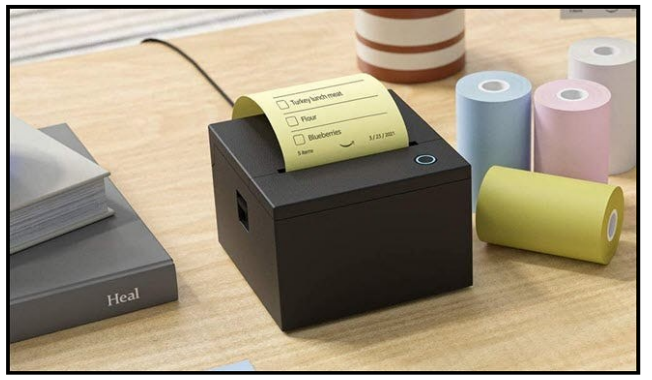

Amazon Sticky Note Printer Amazon

Thermal printers aren't just for business use. While it's true that thermal printers are mainly used by businesses, there are plenty of great consumer options. A lot of these printers are for label making, but they can do other cool things, too.

A brand named **Phomemo** has a line of [mini thermal printers](https://www.amazon.com/stores/page/C9AB8D84-9B78-4C81-81E0-1889717073B5?ots=1&tag=hotoge-20) that can connect to phones and tablets over Bluetooth. They cost anywhere from \$50 to \$90, depending on the quality you want.

Amazon even has an Alexa-enabled [Sticky](https://www.amazon.com/Phomemo-Printable-Self-Adhesive-Portable-Bluetooth/dp/B07PRCH1ND?ots=1&ref_=ast_sto_dp&tag=hotoge-20)  [Note Printer](https://www.amazon.com/Phomemo-Printable-Self-Adhesive-Portable-Bluetooth/dp/B07PRCH1ND?ots=1&ref_=ast_sto_dp&tag=hotoge-20) that uses yellow adhesivebacked thermal paper. They advertise it as a tool for printing shopping lists, to-do lists, and puzzles.

The aforementioned [Zink printers](https://www.amazon.com/s?ots=1&k=zink%2Bprinter&i=electronics&ref=nb_sb_noss&tag=hotoge-20) are priced similarly to the Phomemo printers, but the paper is quite a bit more expensive. These are great if you want to print full-color photos straight from your phone.

Are these thermal printers going to replace your [inkjet or laser printer?](https://www.howtogeek.com/401749/stop-buying-inkjet-printers-and-buy-a-laser-printer-instead/) Probably not, but they can serve a useful purpose. The fact that you never have to worry about ink or toner is a huge benefit. As long as you have paper, you can print. Who said printers couldn't be cool? ❖

## **JERE'S TECH TIPS**

**Jere's Windows & Android Tips** https://apcug2.org

## **How to stop annoying website notification pop-ups in Edge**

Microsoft Edge is a great web browser when it comes to speed and features. But website notification pop-ups can spoil your browsing experience and clutter your notifications. Here's how to stop annoying website notification pop-ups in Microsoft Edge.

Microsoft Edge for Desktop (Windows 10 and Mac) and Android both have a built-in notification system for websites. It's not available on iPhone and iPad.

You can disable notifications from a particular website, or you can disable the website notification system itself. This will ensure that you won't get annoying notification pop-ups.

The steps for doing this on Android and the Desktop app are quite different. We'll cover both platforms below.

**How-to Geek** stops pop-ups here. [https://](https://bit.ly/3aYLcgO) [bit.ly/3aYLcgO](https://bit.ly/3aYLcgO)

#### **20 Android tips and tricks for getting the most from your phone**

Google's Android mobile operating system seems simple on the surface, but dig deeper, and you find many ways to hack it for convenience and customization. Check out our best Android tips and tricks to find out how.

Android is a remarkably powerful, innovative mobile operating system that frequently leapfrogs Apple's iOS in new technology support. 5G, NFC payment, custom keyboards…the list goes on. All of that state-of-the-art functionality makes for a complex, sprawling OS, though. At the surface level, the interface is simple enough for casual users—who only want to text, make calls, and use their apps but hidden a layer or two deep in the interface are all sorts of power-user settings and tools. You have to know where to look.

We want you to be able to use Google's mobile OS like a boss, and our list of suggestions and shortcuts can help you do just that. These are only some of the ways you can take advantage of the Google's OS — there's such a deep list of features that you'll undoubtedly find more. Be sure to check out our list of the best Android apps, too, and feel free to chime in on our comments section at the bottom of the article. We may add them to future updates of this story!

**PC Magazine** has a list of 20 Android tips here. <https://bit.ly/3qBNAzD>

#### **How to schedule a text, down to the minute, on your Android**

There are plenty of things going on in our lives now, and that can cause several important opportunities to slip through the cracks. Luckily Google realizes that people tend to forget, and with the latest update to the Android operating system, you can now schedule text messages.

This is a great option if a friend or loved one lives in a different time zone, and sending a message immediately might wake them up. You can use it as a rather nifty function by scheduling a text to remind someone not to forget a meeting, location or gathering. Keep reading to find out how.

**Kim Komando** has the steps right here. <https://bit.ly/3rFgRKf> ❖

#### **TECHNOLOGY TRIVIA**

Compiled by **Leah Clark**, LACS

- The English word for red panda is 'firefox' which is where the browser gets its name – this means the Firefox logo is actually a red panda, not a fox!
- In 1994, the company which had a patent on GIFs tried to charge a fee for using GIFS. The PNG was invented as an alternative, and the company backed down.
- The very first [Apple](https://www.thefactsite.com/2015/12/astonishing-facts-about-apple.html) logo featured Sir Isaac Newton sitting underneath a tree, with an apple about to hit his head.
- Google rents out goats from a company called *California Grazing* to help cut down the amount of weeds and brush at Google HQ!
- The word robot comes from the Czech "*robota*". This translates into forced labor, or work. ❖

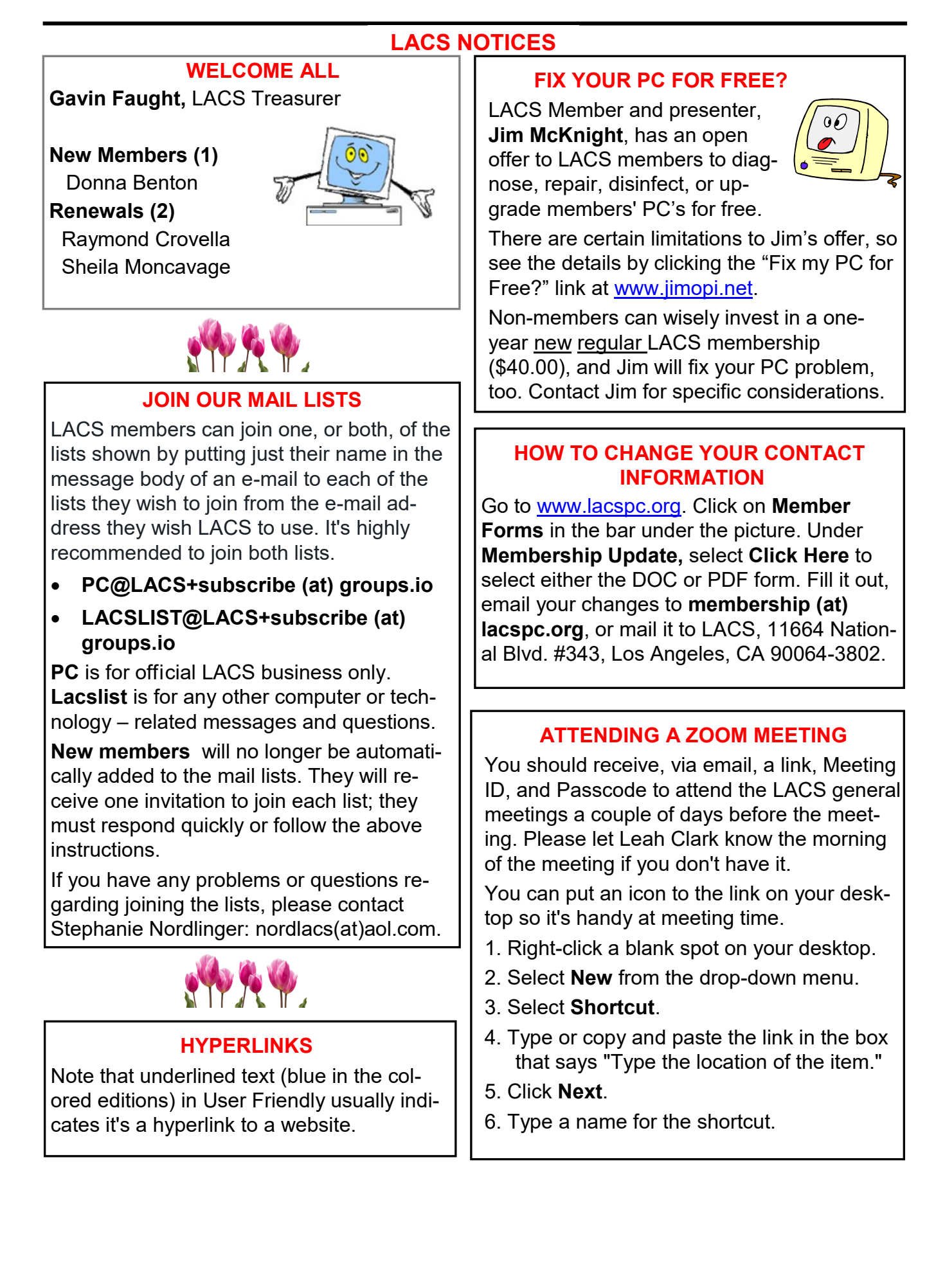

# **LACS CALENDAR**

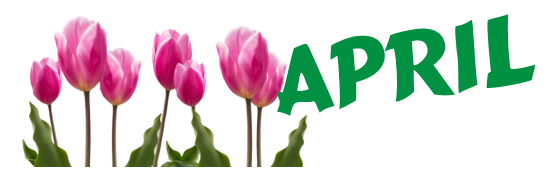

## **LACS Board Meeting**

**Date:** Monday, April 5, 2021 via Zoom **Time:** 7:00 P.M. (Open from 6:30 P.M.) **Where:** At your home via Zoom

## **General Meeting**

**Date:** Tuesday, April 13, 2021 via Zoom **Time:** 7:00 P.M. (Open from 6:30 P.M.) **Where:** At your home via Zoom

April 4: Easter April 5: **LACS Board Meeting** April 12: Ramadan begins April 13: **LACS General Meeting** April 22: Earth Day **April 30:** Arbor Day May 1: **APCUG Virtual Technology Conference**

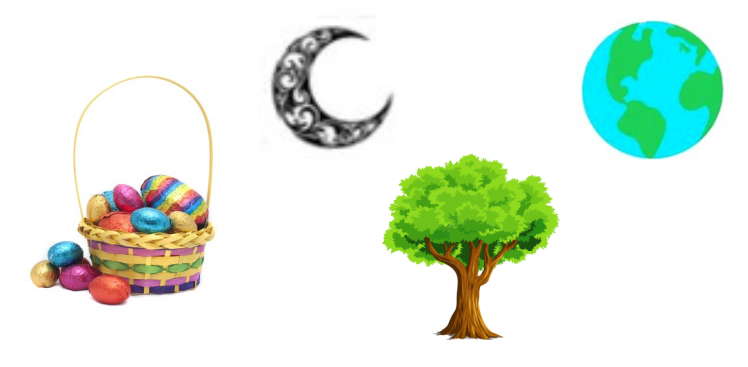

#### **VISIT OTHER COMPUTER USER GROUPS**

Check out the URL below for information for visiting other user groups' Zoom meetings and for many more ideas for using Zoom and managing dealing with the stay-at-home restrictions.

[https://apcug2.org/tech](https://apcug2.org/tech-things-to-learn-while-sheltering-in-place/)-things-to-learn-while[sheltering](https://apcug2.org/tech-things-to-learn-while-sheltering-in-place/)-in-place/

#### **GENERAL MEETING PRESENTATIONS VIA ZOOM**

**April 13:** The Fundamentals of Microsoft Word 365

#### **May 11:** TBA

Due to the pandemic, our future presentations may be uncertain. Check email and *User Friendly* for updates.

## **ZOOM MEETINGS**

To join a Zoom meeting, click on the URL on the invitation you will receive via email before the meeting and follow the prompts.

Contact Leah Clark, leahjc (at) sbcglobal.net, if you have any questions, or if you don't receive the link by the morning of the meeting day. Please enter before the meeting starts in case problems need to be solved and to ask questions. We want the meetings to start on time.

#### **PODCASTS & ZOOM RECORDINGS**

To listen to the podcasts of most of our past in-person general meetings, go to [https://www.lacspc.org/category/](http://www.lacspc.org/category/audio-files/) [audio](http://www.lacspc.org/category/audio-files/)-files/.

Click on the session you want to hear. **LACS members will receive links to the recordings of Zoom meetings via email.** 

#### **USER FRIENDLY BACK ISSUES AND INDEXES**

To see back issues of *User Friendly,* go to [http://www.lacspc.org/category/user](http://www.lacspc.org/category/user-friendly/)[friendly/.](http://www.lacspc.org/category/user-friendly/)

For indexes to past issues go to [https://www.lacspc.org/category/uf](http://www.lacspc.org/category/uf-index/)[index/](http://www.lacspc.org/category/uf-index/)

To find a specific article or topic, use the search box on the top right.

#### Page 10 User Friendly - The Los Angeles Computer Society **April 2021**

## **MEMBERS HELPING MEMBERS**

LACS members volunteer to help other members solve hardware and software problems by telephone during the hours listed below. Select the topic from the list and then call a person whose number is listed next to it. Or you may use a Helper's e-mail address, found in your LACS Roster. We hope that you find this free service useful. **If you are experienced using a particular program or know a topic, please volunteer to be a consultant. You don't have to be an expert.** To volunteer for this list or to make corrections, please email Leah Clark at <Leahjc (at) sbcglobal.net> or call her at 310-677-2792. More Quick Consultants, and more categories are always needed. You may decline or postpone a call if it comes at an inconvenient time.

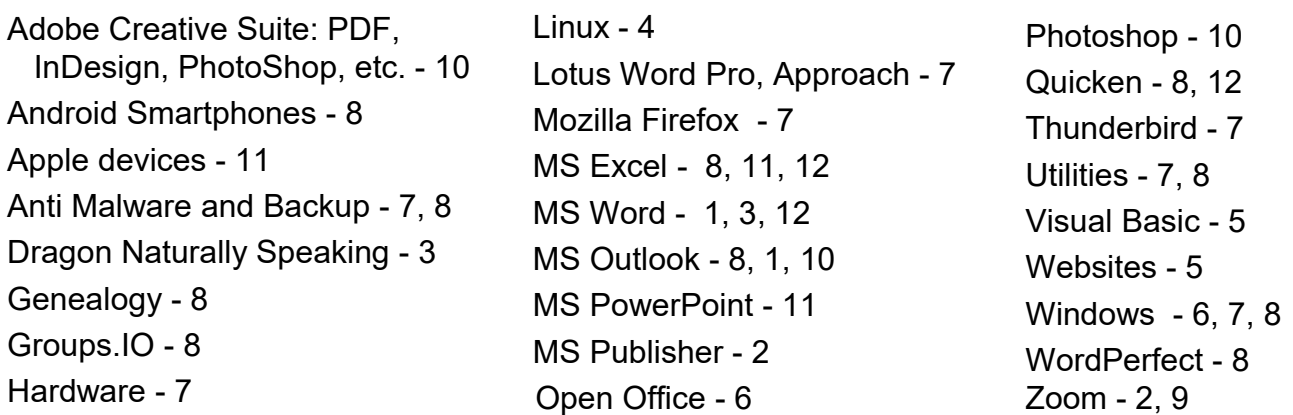

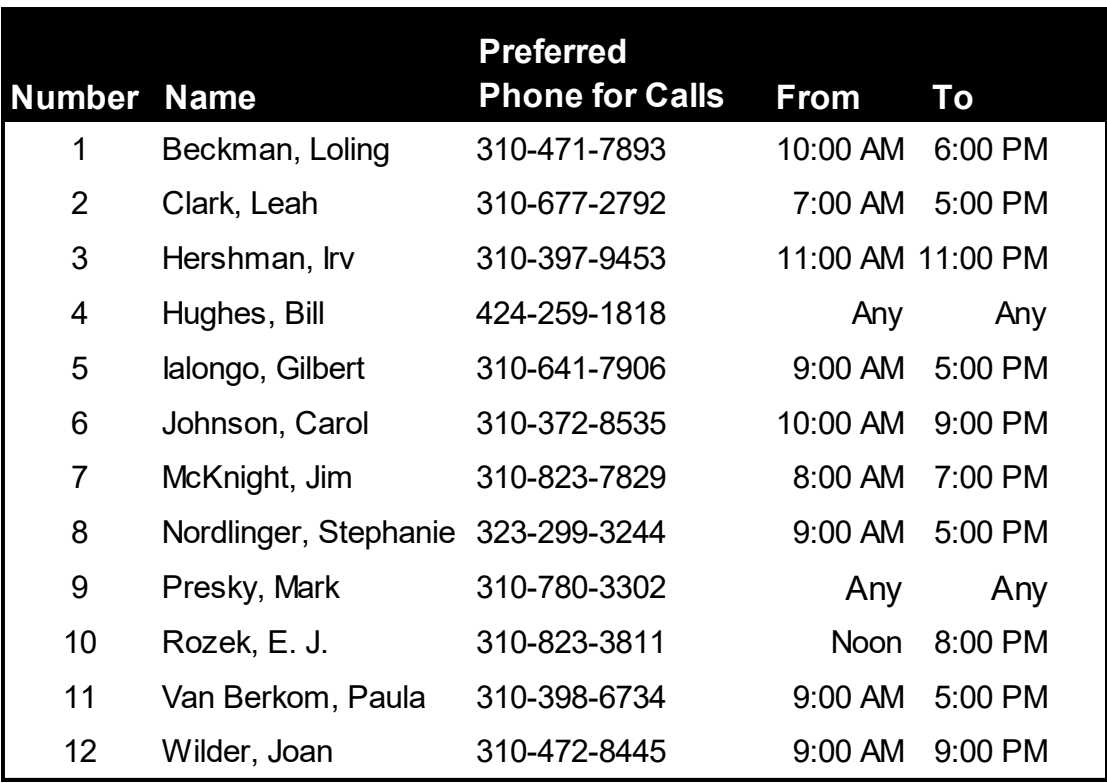

#### **April 2021 User Friendly — The Los Angeles Computer Society Page 11**

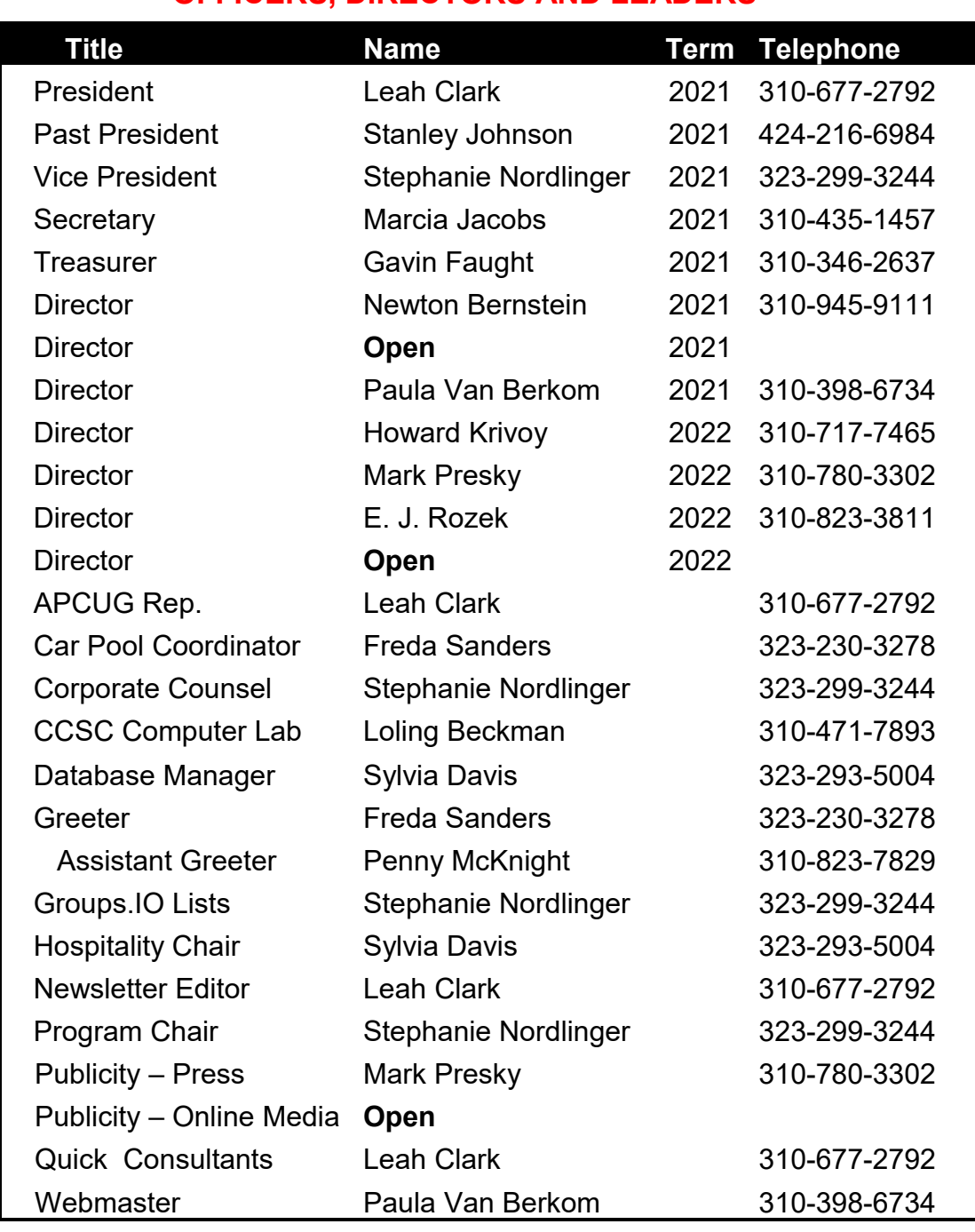

#### **OFFICERS, DIRECTORS AND LEADERS**

**Mailing Address** 11664 National Blvd., #343, Los Angeles, CA 90064-3802  **Website** [www.lacspc.org](http://www.lacspc.org/category/audio-files/) **Newsletter Editor** editor (at) lacspc.org **Voice Mail** 1-310-780-3302 **Webmaster** sitemaster (at) lacspc.org **E-mail** ContactUs (at) lacspc.org **Change of Address** membership (at) lacspc.org The **ContactUs (at) lacspc.org** address goes to our president and vice president.

If the message is for another officer or member, they will forward it to the correct person. To contact other officers, directors, leaders, or members directly, members are encouraged to use our roster for phone numbers and email addresses.

## **YOUR PASSWORD MANAGER CAN DO MORE THAN JUST STORE PASSWORDS**

By **Suzanne Humphries** *Review Geek*, December, 2020

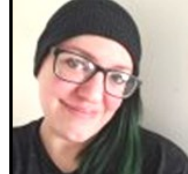

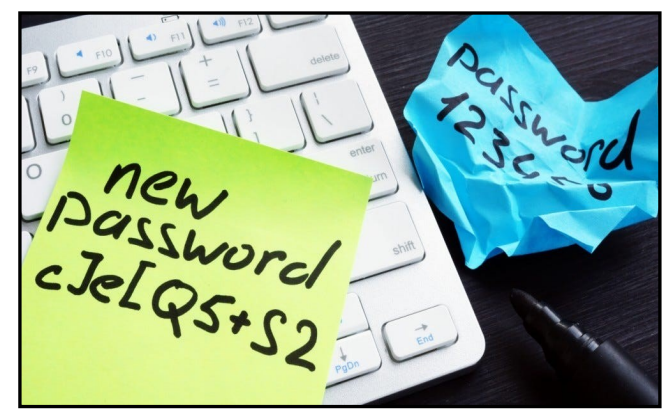

[Vitalii Vodolazskyi/Shutterstock.com](https://www.shutterstock.com/image-photo/strong-weak-password-on-pieces-paper-1328656943)

#### **I**t's common sense that [everyone should be](https://www.howtogeek.com/141500/why-you-should-use-a-password-manager-and-how-to-get-started/)

[using a good password manager](https://www.howtogeek.com/141500/why-you-should-use-a-password-manager-and-how-to-get-started/) (we hope, at least). It's also worth noting that password managers have tons of other amazing features that you might not be using. These features are convenient and security-centric, and they can help you stay safe online and get the most out of your password manager.

Everyone knows the primary feature of a [password manager](https://www.reviewgeek.com/37116/the-4-best-password-managers-of-2020/) is to store your login credentials. They can also do tons of other cool things like alert you to security breaches or store essential files. Of course, the features a particular password manager has vary, depending on which one you're looking at, but we rounded up all of the most common features you can expect to see in any of the most popular ones.

So without further ado, here are some other features password managers have to offer.

#### **Enter Your Login Info for You**

What's not to like about something that will fill in your stored credentials for you whenever

you log in to a website? Some managers can also fill in additional fields, like contact information and credit card information. This feature is available for both mobile and desktop use, so you can expect assistance no matter what device you're using.

#### **Generate Secure New Passwords on the Spot**

This is one of the best features of password managers. Any password manager worth its salt should be able to create a random and secure password for you on demand. It's a simple, yet nice feature, as it means you won't ever have to come up with a less-[than](https://www.reviewgeek.com/61430/nordvpn-shared-its-list-of-the-200-worst-passwords-of-2020-and-yikes/)[unique password](https://www.reviewgeek.com/61430/nordvpn-shared-its-list-of-the-200-worst-passwords-of-2020-and-yikes/) ever again. A good manager should also automatically update your login info with the new password it creates (or at least prompt you to do it).

#### **Store Information Other Than Passwords**

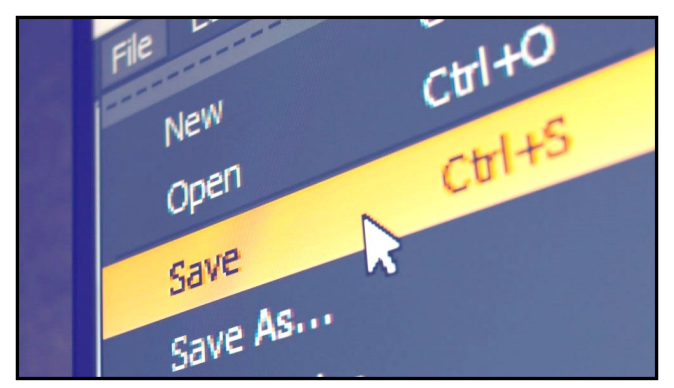

[eranicle/Shutterstock.com](https://www.shutterstock.com/image-photo/software-menu-item-save-command-highlighted-589904036)

Did you know that your password manager can store other types of information besides passwords? Yep. They can also keep things like contact information or credit card numbers. This information can also be auto-filled when you need it (say, when you're shopping or putting in your lunch delivery order online). Certain managers can also store things like bank account numbers, social security numbers, Wi-Fi router or server information, membership information, driver's license and other ID information, software licenses, and documents. Really, the sky's the limit here.

#### **Store Important Documents and Photos**

As an extension to storing non-password information, many password managers also offer a decent amount of secure file storage. This isn't necessarily meant to replace or be used in the same way you'd use regular cloud storage, like Dropbox or Google Drive. It's more meant to be a way to store digitized copies of important documents (like a will, title, letter, or passport) in a secure encrypted format.

#### **Provide a Place to Take Secure Notes**

Many password managers offer a space where you can make notes (and it's a great way to keep essential thoughts and information away from prying eyes). Sure, you can use them just like a standard note-[taking app,](https://www.reviewgeek.com/36089/4-ipad-note-taking-apps-worth-ditching-your-notebook-for/) but this function is designed more for any type of text you'd want to keep password protected. This might include instructions for logging in to a specific site or the directions to your buried treasure.

Typically, you'll have the ability to share any notes you create with others (even if they don't use the same password manager) and assign a label or tag to them for easy searching. You should also be able to import or export files and to toggle password protection as needed.

#### **Audit Your Passwords to Make Sure They're Strong and Safe**

In addition to storing your passwords, good managers can also scan and assess them to see how strong or old they are, if you're using duplicates (that's a no-no!), or even if one has been compromised. Security scans usually don't take long, and they can provide helpful suggestions for strengthening your overall password security. Good managers can even suggest new passwords right on the spot, so all you'll have to do is log in to the corresponding website and update your password.

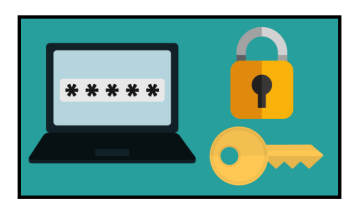

#### **Let You Share Files with Others**

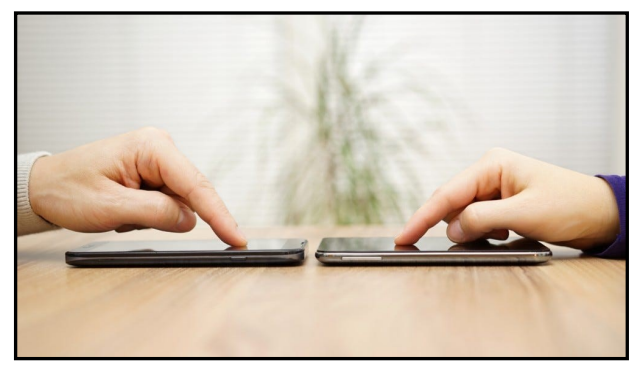

[Bacho/Shutterstock.com](https://www.shutterstock.com/image-photo/two-friends-connecting-sharing-files-over-240030670)

You might want or need to share some or all of your login info or secure notes with another user at some point (your spouse, for example). A good password manager should make it easy to do so, and it has built-in options for sharing something with another user on your plan, or potentially even someone who doesn't use a manager.

Good password managers also offer emergency access in the event of an emergency. Typically, this grants a one-time easement into an account during a short period of time. This would most likely be used in the event of someone passing away, so a loved one could access their accounts to stop bills, for example.

#### **Offer Secure Web Browsing**

Some managers offer their own options for safely browsing the web, typically via their secure inbuilt browser or [virtual private net](https://www.reviewgeek.com/37371/the-3-best-vpn-services-for-2020/)[work](https://www.reviewgeek.com/37371/the-3-best-vpn-services-for-2020/) (VPN). Either option is nice to have when you are using a public Wi-Fi connection, like a restaurant or café, or are needing anonymous and secure browsing.

#### **Protect Your Account with Two-Factor Authentication**

Password managers also double as twofactor authentication (2FA). If you're unfamiliar with the term, 2FA is an additional way to keep your online accounts secure, like having to scan your face or fingerprint to unlock your phone or enter one of those six-digit

#### Page 14 User Friendly - The Los Angeles Computer Society April 2021

SMS or email codes to access your Twitter account. That's in addition to typing in your account password.

Good password managers offer two-factor authentication for keeping that account safe from a hacker. Similar to 2FA options for other sites (like Twitter), your manager might send you a notification with a code to scan or enter in addition to typing in your password before letting you access your account. These notifications will also double as an alert if someone else is trying to log in to it.

#### **Monitor Your Passwords for Breaches**

Because password managers already know your log-in info, it makes sense that they should also be able to scan the web (including the dark web) to see if it comes up in a known security breach. Certain managers offer this feature and alert you if one of your passwords is thought to be compromised. This keeps you ahead of the curve and allows you to change a breached password before the hacker has a chance to use the one they uncovered.

The best password managers will also actively protect you against [phishing.](https://www.howtogeek.com/451177/how-a-password-manager-protects-you-from-phishing/#:~:text=If%20you%20use%20a%20password,right%20into%20your%20web%20browser.) They'll remember the site you originally created an account on to prevent you from entering your information if you somehow end up on a different account posing as the original. While your manager won't pop up with a huge red flag, you'll be able to know it's a phishing site as it won't autofill your credentials.

Now you have a better understanding of how robust and remarkable password managers are. They're worthwhile even if you only use them to store your passwords, but their artillery of convenient security features really make password managers worth the cost.

*Suzanne Humphries is a freelance writer for Review Geek. She has experience researching and testing products and writing news, reviews, and articles on software, hardware, entertainment, networking, electronics, gaming, finance, and small business*. ❖

#### **WI-FI 6 – WHAT HAPPENED TO B, G, N, AC?**

By **Phil Sorrentino**, Contributing Writer Sun City Center Computer Club

[www.scccomputerclub.org](http://www.scccomputerclub.org) philsorr (at) yahoo.com

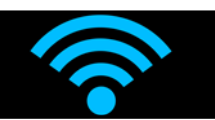

## **E**ver since Wi-Fi appeared

way back, around 2005, the Wi-Fi version has been described by a letter because of the letter reference used in the 802.11 Local Area Network standard. Initially, there were 802.11a and 802.11b. Most of us became familiar with the "b" version because this version used the 2.4 GHz frequency band, which had better coverage than the "a" version that used the 5 GHz frequency band. (Today, many Wi-Fi routers provide networks at both 2.4 and 5 GHz.) Until recently, the version of the standard has been used as the version for the Wi-Fi router product. When there was only a and b, that was easy enough, but as time went on, faster and more capable standards were developed, and each had a new designation. Now the standards are using multiple letters for the designation like ac and ax (the latest).

The Wi-Fi Alliance (the group responsible for certifying Wi-Fi products) decided to use numbers to designate the version to simplify the designation for products. The newest standard, 802.11ax, is to be known as Wi-Fi 6. Earlier versions will be called Wi-Fi 5 (previously ac) and Wi-Fi 4 (previously n), but you will probably never see those designations in practice. This may initially cause some confusion, but eventually, it should be a simpler way of determining Wi-Fi product capabilities. Eventually, we'll all know exactly what the 6 in Wi-Fi 6 indicates; well, at least as well as we know what the "n" indicates in the n version of Wi-Fi.

Unlike many of the earlier Wi-Fi updates, Wi-Fi 6 is not just an increase in speed; it

also provides the groundwork for future improvements that will ensure that Wi-Fi speeds continue to increase in the future. Wi-Fi 6 is just starting to arrive this year. There is a good

possibility that it will be in your next smartphone or laptop. At some time in 2021, new Wi-Fi 6 routers will start to include 6E, which will be the use

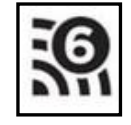

of a new 6 GHz frequency band. I guess the E indicates an extension into the 6 GHz band.

So, what is Wi-Fi 6? Wi-Fi 6 is just the next generation of the Local Area Network standard that will do the same thing past Wi-Fi standards have done. It will connect your many devices to the internet, but it will do that at faster speeds, and it will introduce new, faster and more efficient technologies into the router. Wi-Fi provides the critical link between our Client Apps and the internet servers (remember Client-Server Technology?). Much of the improvements with Wi-Fi 6 aim to handle the demands of the Internet of Things (IoT). In fact, very small networks might not even notice much of an improvement. A single Wi-Fi 6 device connected to a Wi-Fi 6 router may only be slightly faster than a single Wi-Fi 5 device connected to a Wi-Fi 5 router.) Another benefit of Wi-Fi 6 will be that all Wi-Fi 6 certified devices will include WPA3, a new, stronger, Security Protocol that improves on WPA2, making it harder for hackers to infiltrate a network.

Many of our homes now have many devices that need to be connected to the internet. Think about it — there are:

- Smart bulbs, smart plugs, smart assistants (Alexa comes to mind.)
- Indoor and outdoor cameras (Ring doorbell camera comes to mind.)
- Door or garage locks, smart thermostats, door or garage door magnetic sensors, as well as laptops, desktops, smartphones, streaming devices (Amazon fire stick comes to mind.)

The last time I had to change the password on my router, I had to change it in 23 devices before I was finished, though the number for an average house today is about nine. I have seen predictions that the average home in the future may have up to 50 devices.

Wi-Fi 6 introduces some new technologies to help mitigate the issues resulting from putting tens of Wi-Fi devices on a single network router. Wi-Fi 6 has been designed to handle many devices efficiently by splitting up the available bandwidth so that many devices can be serviced simultaneously.

Without getting into any technical detail, Wi-Fi 6 will let routers communicate with more devices at one time, let routers send data to multiple devices in the same broadcast, and let devices schedule check-ins with the router. All these features will allow more devices to be serviced. Where current routers might start to get overwhelmed by requests from many devices, Wi-Fi 6 routers will keep all those devices up to date with the data they need.

Without the improvements that Wi-Fi 6 will bring, your future network's performance would slow down as you increased the number of devices on a given network. You may even want to use the fact that things may slow down with your old router to your benefit and wait till you notice your internet connection "seems to be a little slow" before you take the plunge into Wi-Fi 6.

To get Wi-Fi 6, you'll need to purchase a new Wi-Fi 6 router. Without a Wi-Fi 6 router, all the devices that may be Wi-Fi 6 compliant will not have any advantage. To take full advantage of Wi-Fi 6, all the devices connected to your Wi-Fi 6 router will have to be Wi-Fi 6 compliant. So, the improvements we get from having Wi-Fi 6 will probably only slowly be incorporated into our internet experience, but it eventually will be worthwhile.

• Tablets

#### Page 16 User Friendly - The Los Angeles Computer Society April 2021

New devices will gradually appear with Wi-Fi 6 incorporated, but it will probably take a few years to get to the point where your whole network is compliant with the Wi-Fi 6 standard. By that time, we'll probably be talking about Wi-Fi7. 00

Just a brief review of the new technologies: Two technologies are helping speed up Wi-Fi 6. One is "**Multi-user, Multiple-input, Multiple-output" (MU-MIMO**), which is already in use in some high-end routers and devices. They allow the router to communicate with multiple devices simultaneously, rather than broadcasting to one device, and then the next, then the next, etc. Current high-end MU-MIMO routers can communicate with four devices at a time. Wi-Fi 6 will increase this to 8. You have probably seen routers that incorporate MIMO because it involves multiple antennas, which let the router talk to multiple devices at the same time.

The second technology is "**Orthogonal Frequency Division Multiple Acess**" (OFDMA) which allows one transmission to deliver data to multiple devices at once.

Both of these technologies are used to get more out of each transmission from your router to your devices. Most of the details of these technologies will probably never become too apparent to most of us. But we all will benefit from them in that we will be able to attach more and more devices to our router, without slowing it down, so we can enjoy the benefit of all the features provided by all of those wonderful internet servers. ❖

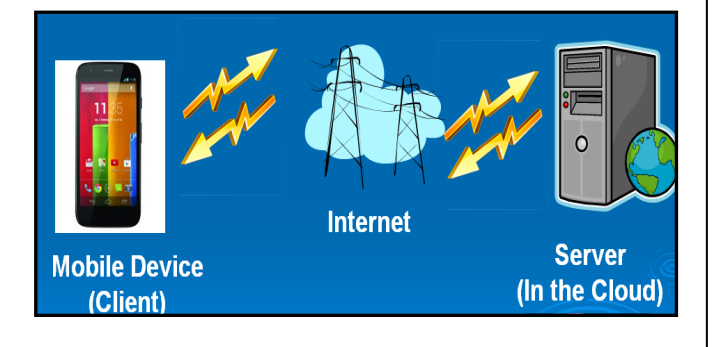

## **ADD A CAPTION TO A PICTURE IN WORD**

By **Nancy DeMarte**, Vice President Sarasota Technology Users Group The STUG Monitor, [www.thestug.org](http://www.thestug.org) vp1(at) the stug.org

**A** picture can enhance any Word document. To clarify what the picture represents, like its name or location, you can include text in the form of a caption. Word makes it easy to add a caption. Here is how it's done.

Open Word. Add an image from your Pictures folder by clicking the Insert tab > Pictures. This opens your Picture Gallery. Click a picture > Insert. The image will appear in your document, but often it is too large. To change its size, click in any corner of the picture and drag your mouse diagonally toward the center until it is your desired size.

You can also move the picture to a different place in your document, but not until you

change the layout option. Click the picture and then **Layout** > **Wrap Text**  (shown at right). Next, click the top-

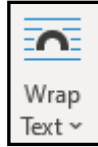

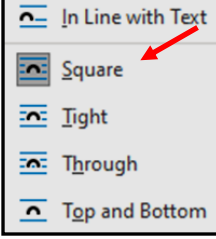

left option called **Square**. Then drag the picture where you want it to be in the document. This icon also allows text to wrap around the picture.

Right-click the picture and select **Insert Caption** from the dropdown menu to add a caption.

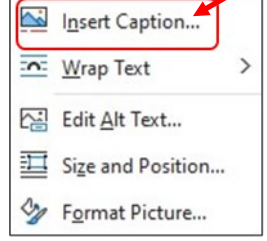

*Figure 1* will be in the caption box if this is the first picture in your document.

(See next page) You won't be able to get rid of the text *Figure 1* until you have entered your caption text. Type your caption in the Caption box and click OK to make your caption appear below the picture.

## **April 2021 User Friendly — The Los Angeles Computer Society Page 17**

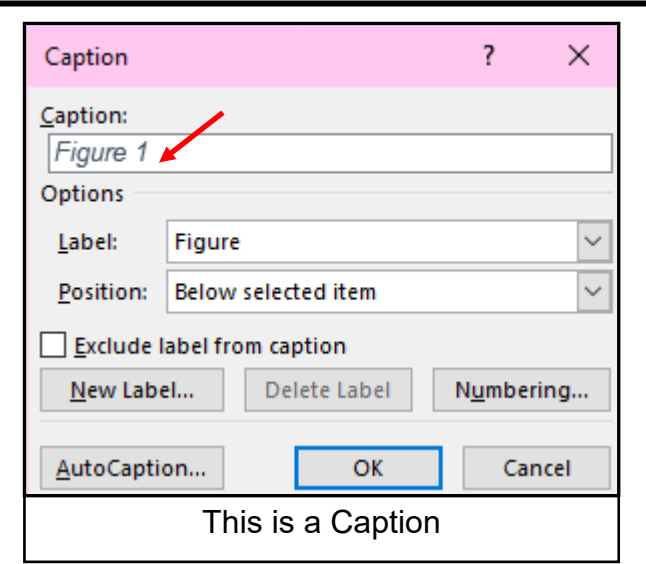

Now you can click after *Figure 1* and back space to remove it, leaving only your text. Using the Home tab, you can then remove the italics, center the caption, or change the font and size.

To be sure that your caption remains with its picture, **group** the two together. First, click the picture to select it. Small "handles" will surround it. Then hold down the Shift key and click the caption so that both are selected.

As soon as you have done that, you will see a new tab on the command ribbon at the top of the screen. It may say Shape Format or Picture Format. Click on either one.

Next, toward the right end of the ribbon. you will see an icon called **Group**.

Click Group, then Group again, and your picture and caption will become one box, ready to move anywhere on the page. ❖

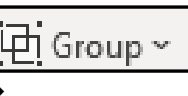

#### **DON'T BE AN APRIL FOOL**

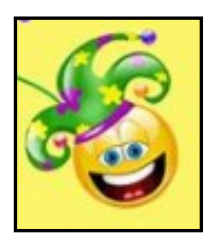

 Use strong passwords and backup.

## **NATIONAL MUSEUM OF NATURAL HISTORY VIRTUAL TOUR**

By **Amanda,** Cyn's Tech Tips [Mackey<cynstechtips@cynmackley.com](mailto:Mackey%3ccynstechtips@cynmackley.com)

**W**elcome to the National Museum of History's virtual tour! Without any fanfare, you load immediately into your exploration! If you miss getting out and about to museums, you're going to love this. Go check it out for yourself today!

[http://www.mnh.si.edu/vtp/1](https://cynmackley.us14.list-manage.com/track/click?u=b9d584f499b06d1f4e04af223&id=669bc085ff&e=394d7701e5)-desktop/

On the homepage, you'll have a choice between permanent exhibits, current exhibits, past exhibits, narrated tours, and learning more about the museum. I started by clicking on Permanent Exhibits.

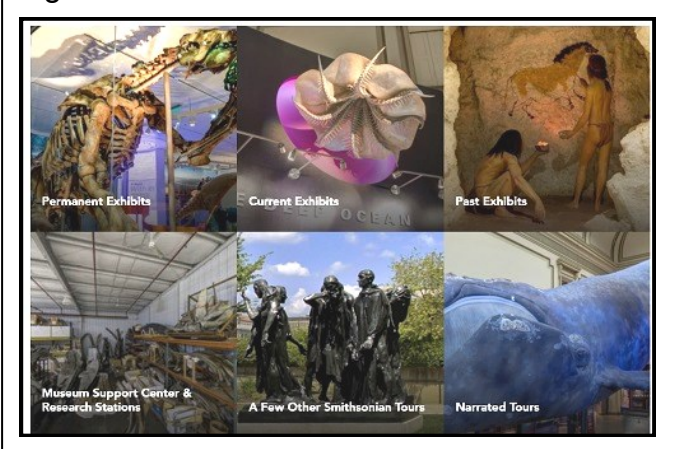

It started at a glorious elephant exhibit. You'll discover that you can follow the large blue arrows or use the navigation menu at the bottom of the screen.

What you'll discover are amazing panoramic views of the museum. As you travel through, if you see a camera (seemingly out of place) click it and you'll be shown detailed photos of the exhibit. And don't forget to use your mouse to change your point of view, you can turn the screen 360 degrees.

This is an awesome way to explore the museum from the comfort of your home. They've provided such a great way for people to see when we can't be there in person. ❖

#### **JERE'S TECH TIPS**

For many helpful tips and tricks for all aspects of computing, see *Jere's Tech Tips* at [https://apcug2.org/jerestips/.](https://apcug2.org/jerestips/)

#### **TECHBOOMERS.COM**

teaches how to use various websites and internet-based applications.

- [https://TechBoomers.com](Https://TechBoomers.com)
- [https://www.youtube.com/watch?v=O2](https://www.youtube.com/watch?v=O2-bwYIYu1I) [bwYIYu1I](https://www.youtube.com/watch?v=O2-bwYIYu1I)

## **SPECIAL OFFERS**

Go to the APCUG website [https://](https://apcug2.org/discounts-special-offers-for-user-groups/) [apcug2.org/discounts](https://apcug2.org/discounts-special-offers-for-user-groups/)-special-offers-foruser-[groups/](https://apcug2.org/discounts-special-offers-for-user-groups/) for discounts and special offers for Members of User Groups. Avast Anti-virus and Acronis True Image, and several book, media and training sites offer discounts including the two mentioned below.

• Members can save at the **Pearson Technology** websites: InformIT, Cisco Press, Pearson IT Certification, Que Publishing, Adobe Press, and Peachpit Press.

[Informit.com/user\\_groups/index.aspx](Informit.com/user_groups/index.aspx) Code for print books: **ITCOMMUNITY** Code for eBooks: **DIGITALCOMMUNITY**

• See the latest books on digital imaging and photography, gaming, animation, film and video, post-production, audio, music technology, broadcast and theatre from [Routledge | Focal Press](https://www.routledge.com/focalpress?utm_source=shared_link&utm_medium=post&utm_campaign=160701200) today! They offer discounts to User Group **P** Focal Press members.

#### **NOTICE**

The columns, reviews and other expressions of opinion in *User Friendly* are the opinions of the writers and not necessarily those of the Los Angeles Computer Society. LACS became a California nonprofit corporation on July 17, 1991. Its predecessor was the UCLA PC Users Group.

## **LAUGHING OUT LOUD**

**The Oldest Computer** was owned by **Adam and Eve. It** was an Apple with very limited Memory. **Just 1 Byte and Everything Crashed.** 

Submitted by LACS member, George Wolkon

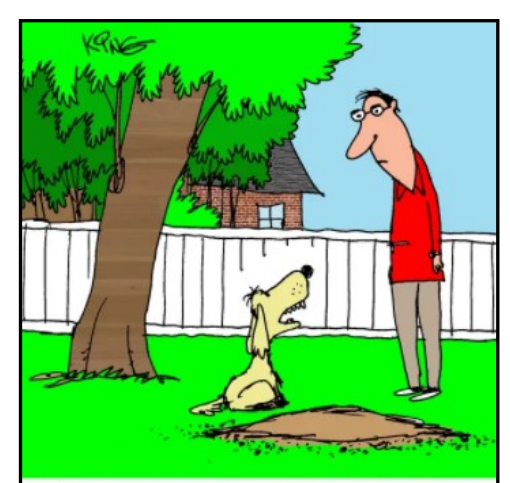

"My instinct is to bury things to keep them safe. If you're looking for your phone and computer, they are about 3 feet in the ground. You're welcome."

#### **FINANCIAL REPORT**

A LACS member who wishes to see or has questions about our financial reports may contact our treasurer.

#### **COPYRIGHT © 2021**

by the Los Angeles Computer Society, an allvolunteer, tax-exempt [IRC Section 501(c)(3)] nonprofit California corporation. All rights reserved. *User Friendly* is published monthly. Subscriptions are included in membership dues. Reproduction of any material here by any means is expressly prohibited without written permission, except that other nonprofit User Groups may reprint LACS articles in substantially unaltered form if credit is given to the author and this publication and an e-mail is sent to <editor (at) lacspc.org> reporting the reprint information (user group and the name and date of the publication). Product and company names are the trademarks of their respective owners.

#### **Annual Membership Dues:**

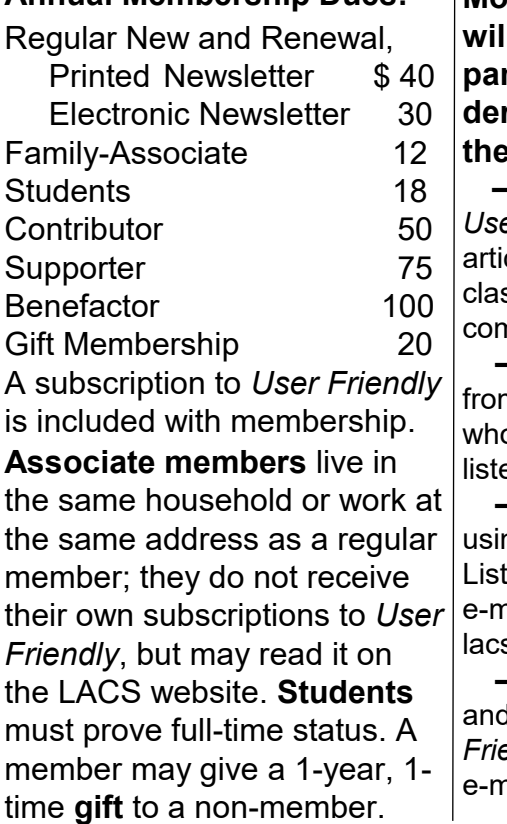

#### **MEMBERSHIP INFORMATION**

**Monthly general meetings will be via Zoom during the pandemic stay-at-home orders. Members also enjoy these special benefits: — Monthly Newsletter** *User Friendly*. We publish your cle submissions or free ssified ads to buy or sell your nputer items.  **— Get FREE help** by phone

m knowledgeable members o are Quick Consultants ed in *User Friendly.* 

 **— Get help by email** by ng our LACSLIST Group Mail t. Send your questions by nail to

slist (at) lacs.groups.io **— Receive important news** 

and announcements via *User Friendly* and LACS's Group nail lists.

**— Free APCUG (**International Association of Technology and Computer User Groups) **Webinars.**

**— Free quarterly Virtual Technology Conference (VTCs) — Information** on training

and technical education.

 **—** Occasional **free software and computer books**, if you review them for *User Friendly*.

 **— Rewards** for recruiting; LACS will extend your membership for three months for each new regular member you recruit.

 **— Annual Holiday Party** 

 **— Social Interacting** with others who have like interests in computers and technology.

 **— Special Interest Groups** (SIGs) on various topics may be created by members.

# Date: \_\_\_\_\_\_\_\_ *LACS* New or Renewal Membership Application **Check # \_\_\_\_\_\_\_\_**

 **Please mail your dues and this form to:** *Los Angeles Computer Society,* **11664 NATIONAL BLVD. #343, LOS ANGELES CA 90064-3802**

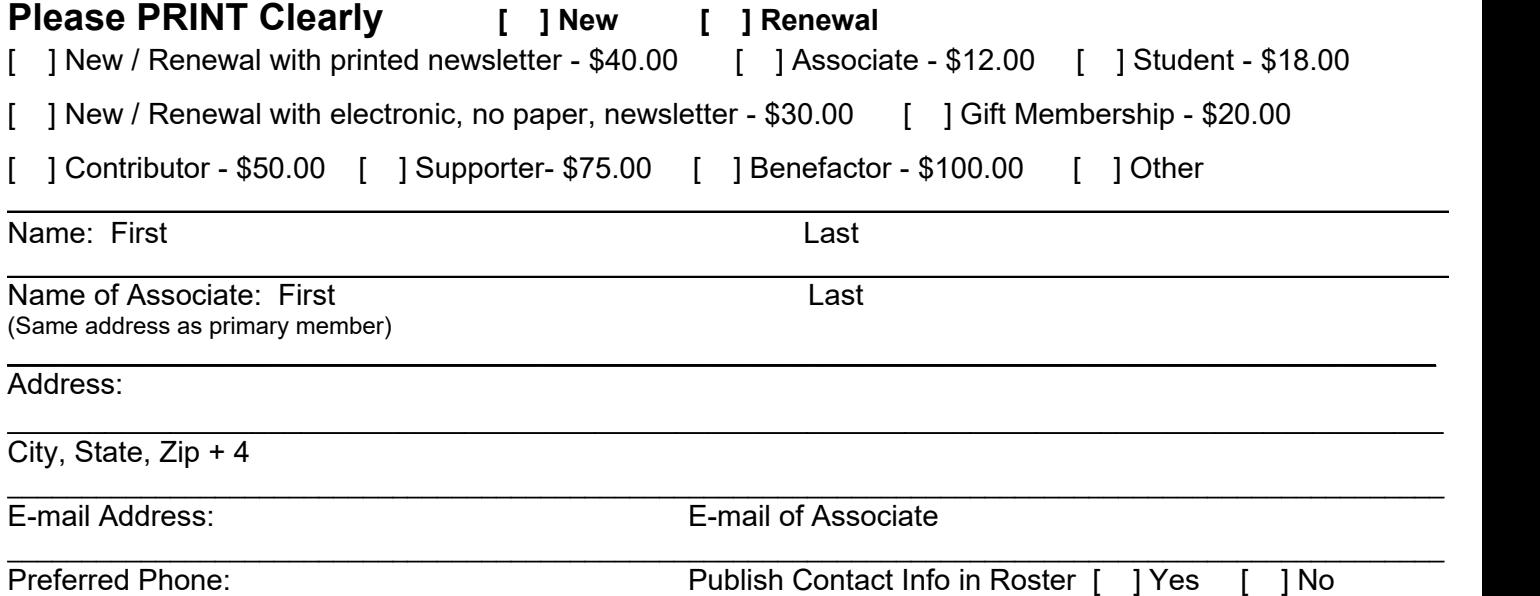

Did a member of LACS invite you to join? If so, who? If not, how did you hear about LACS?

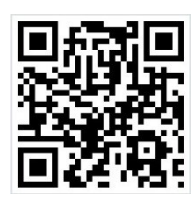

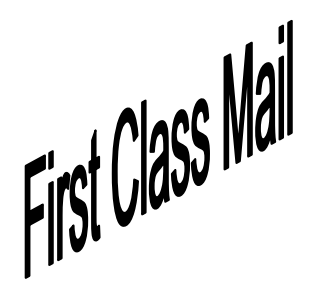

Editor…..…………........... Leah Clark Indexer ……….….............Leah Clark Podcast Transcriber ....Irv Hershman Photographer…….................. Vacant Proofreaders …......Ros Cirlin, Lance Hegamin, Jim McKnight, Stephanie Nordlinger, and Charlotte Semple

## **FREE!**

Earn 3 months of free membership for every new regular member you bring in.

*User Friendly* is published by the Los Angeles Computer Society. 11664 NATIONAL BLVD, #343 LOS ANGELES CA 90064-3802 Voice-mail: 310-780-3302. Web site: <http://www.lacspc.org>

# Los Angeles Computer Society

# **GENERAL MEETINGS WILL BE ON ZOOM UNTIL FURTHER NOTICE.**

Before each meeting, members and invited guests will receive an email with the URL link to the meeting. If you haven't received it by the morning of the meeting, let Leah Clark know. When you click on the link, you will enter a waiting room. Then the host or a co-host will admit you to the meeting.

Please try to arrive at least a few minutes before the meeting starttime so you don't interrupt the meeting and any problems can be solved. If you need to take a break during a meeting, do not click on Leave or End. If you do, the meeting will be interrupted for someone to re-admit you from the waiting room. You may turn off your video when you are gone.